# **Презентация Power Point 2007**

# **Подготовка презентаций**

**Презентация** от англ. presentation – показ, представление, демонстрация. Компьютерная презентация представляет собой последовательность слайдов, содержащих мультимедийные объекты: числа, текст, графику, анимацию, видео и звук.

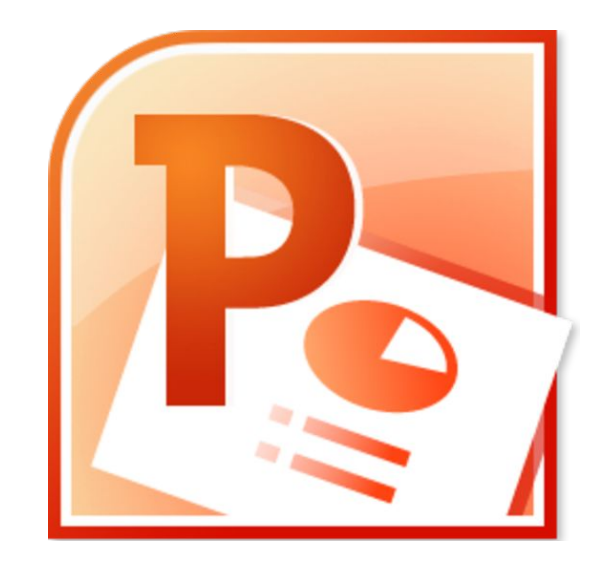

## **Основные понятия и объекты PowerPoint**

**Слайд – фрагмент презентации, в пределах которого производится работа над его объектами***.* 

#### **Параметры слайда**

 вид фона, цвет фона, вид перехода, звук, эффекты анимации **Простейшие объекты :**

 текст, рисунок, звук, клип

#### **Интерфейс Power Point 2007**

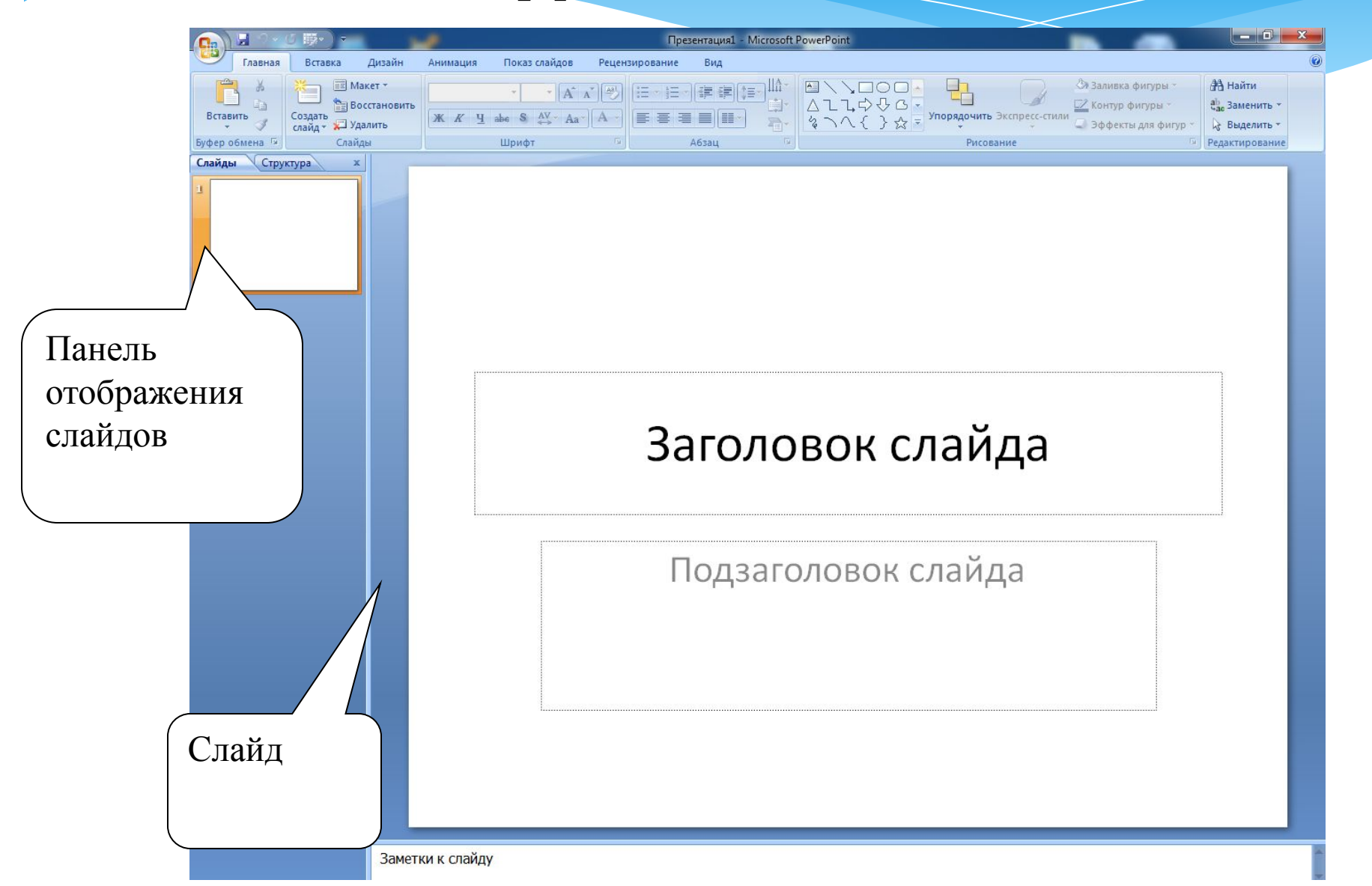

## **Режимы просмотра** PowerPoint предлагает 7 различных режимов просмотра презентации: Лента **Вид**

• Обычный режим;

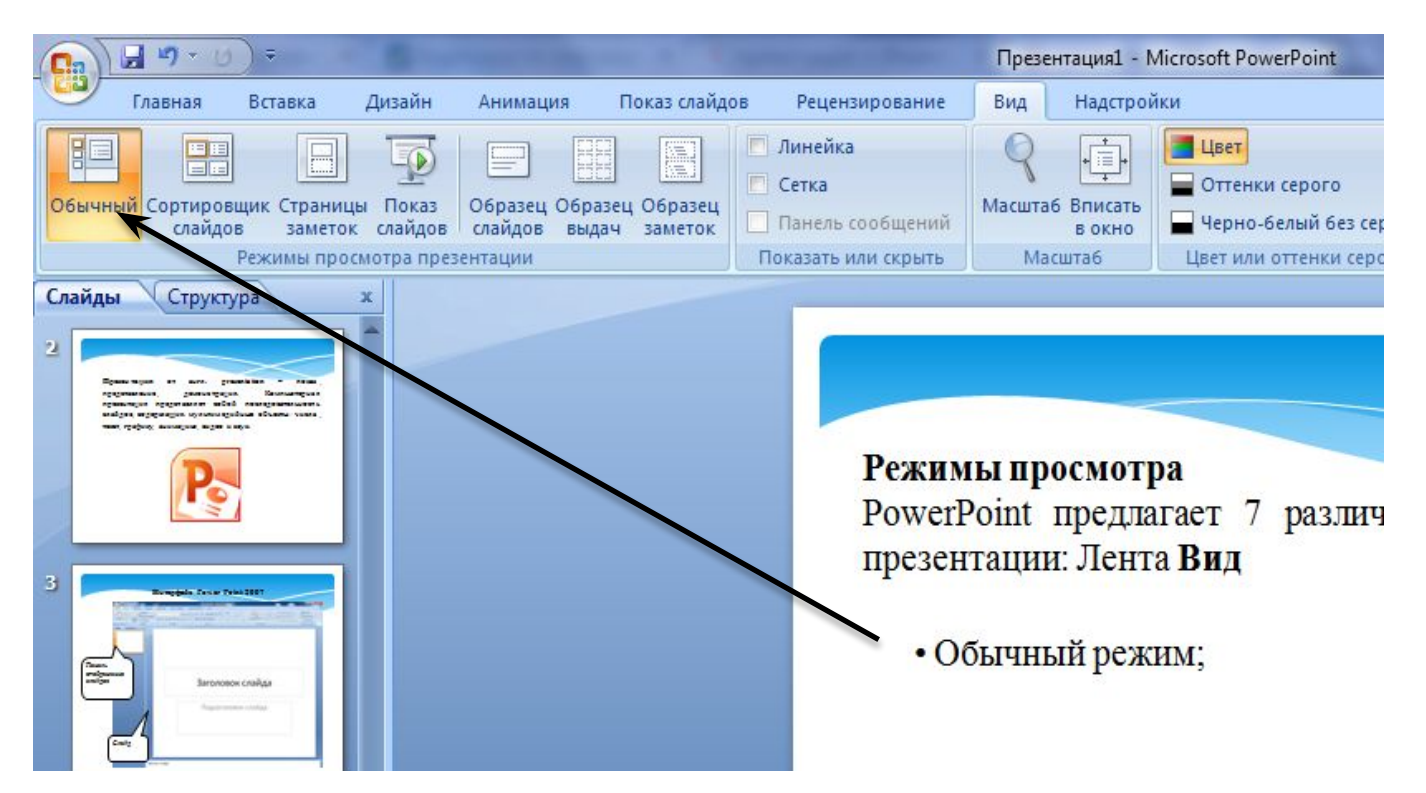

#### • Режим сортировщика слайдов;

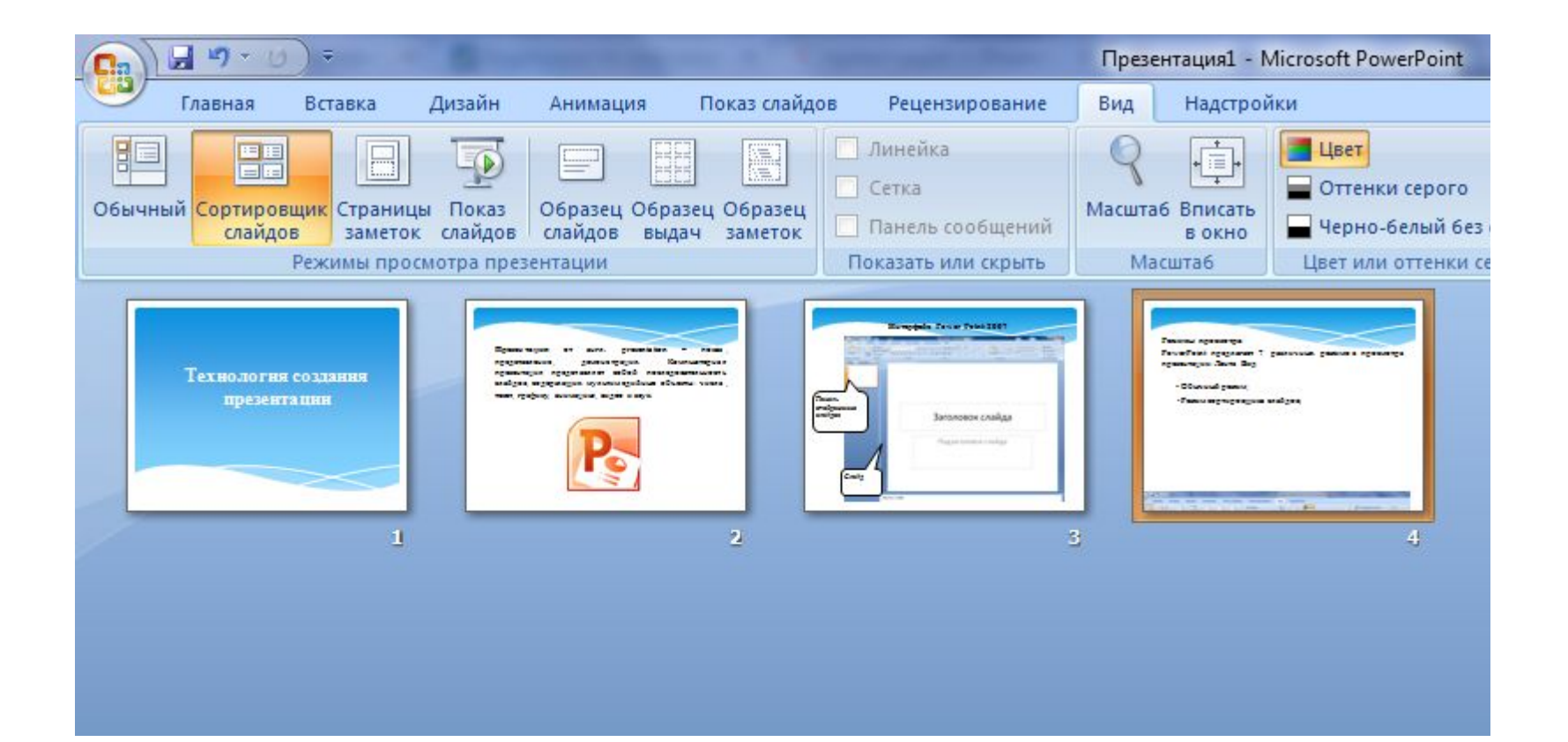

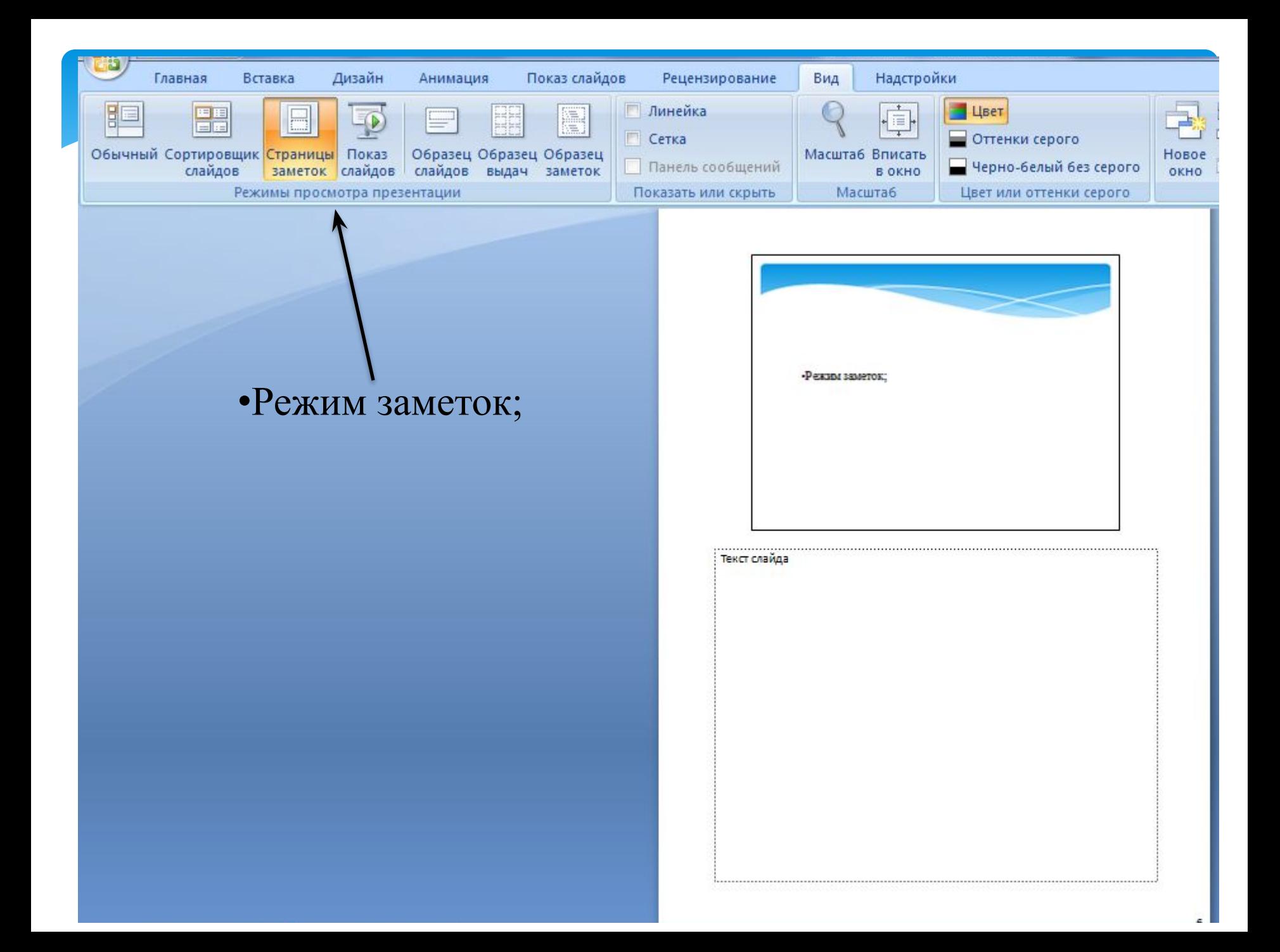

- Образец слайдов;
- Образец выдач;
- Образец заметок.

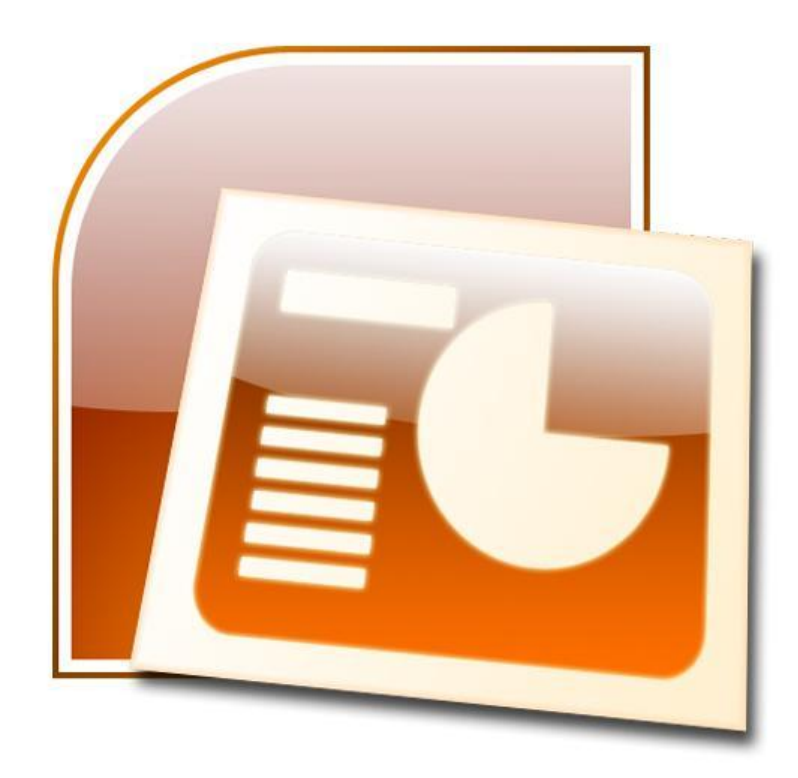

# **Создание презентации**

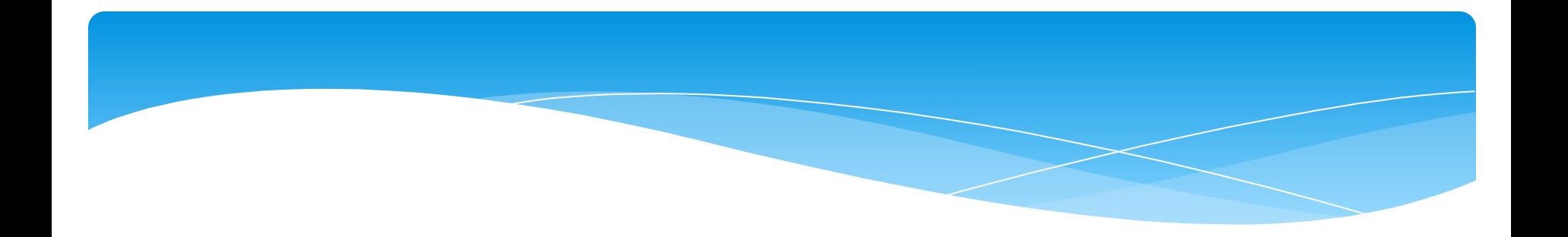

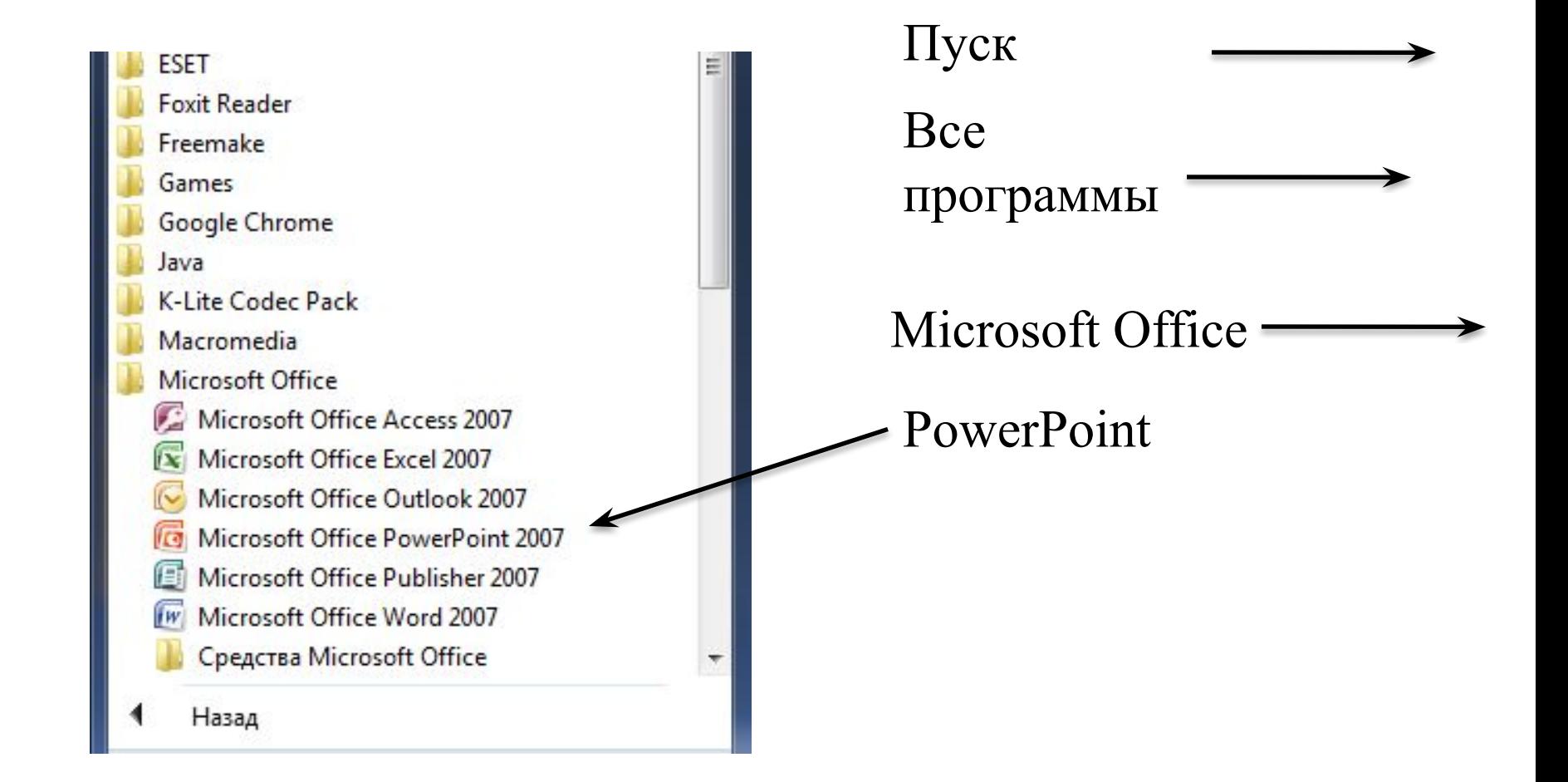

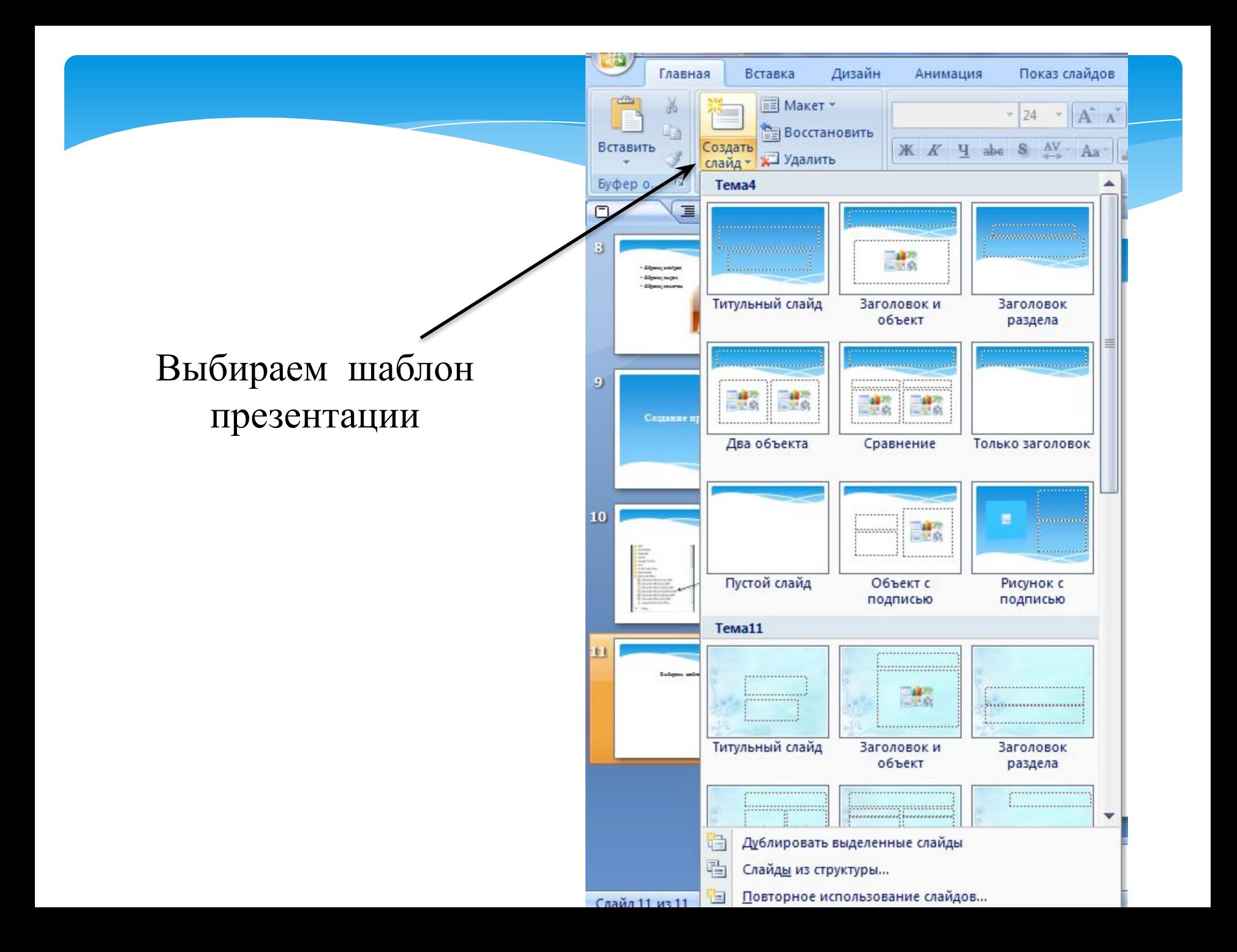

# **Разработка структуры презентации**

Разработка структуры презентации – очень важный этап, и подходить к нему нужно ответственно.

- Выявить основное назначение презентации (образовательная, информационная или инструктирующая)
- Наметить отдельные вопросы для рассмотрения
- Определить для какой аудитории эта презентация предназначена
- Оформите презентацию в соответствии с темой и аудиторией.
- Подготовить фотографии или рисунки
- Подготовить поясняющий текст
- Подготовить музыку или видео.

# **Оформление презентации**

## 1. Графические элементы на слайдах (Находятся в меню вставка)

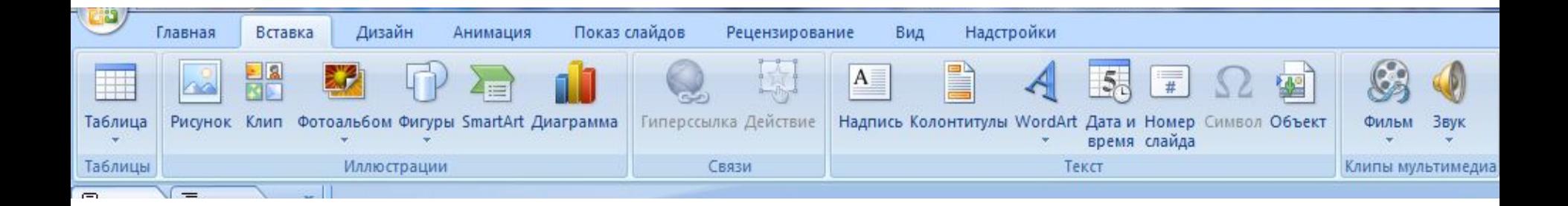

Текст можно не просто писать, а выполнить его в виде структурограммы. Для перейдем в меню «Вставка» и там выберем «SmartArt»

Получаем вот такое меню:

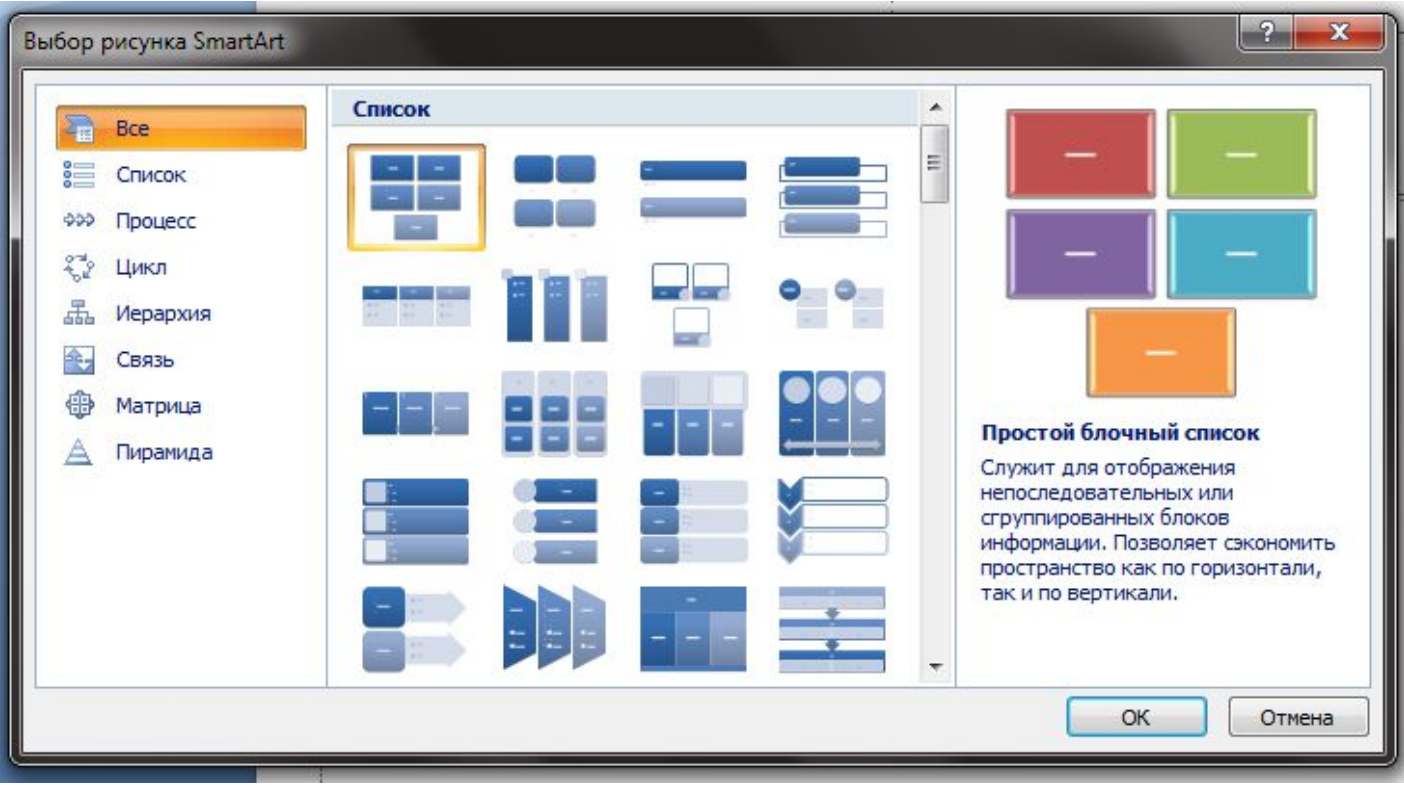

# классификация

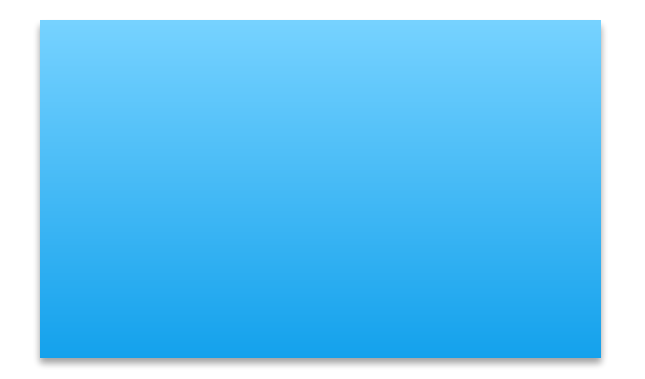

## Вставка рисунка

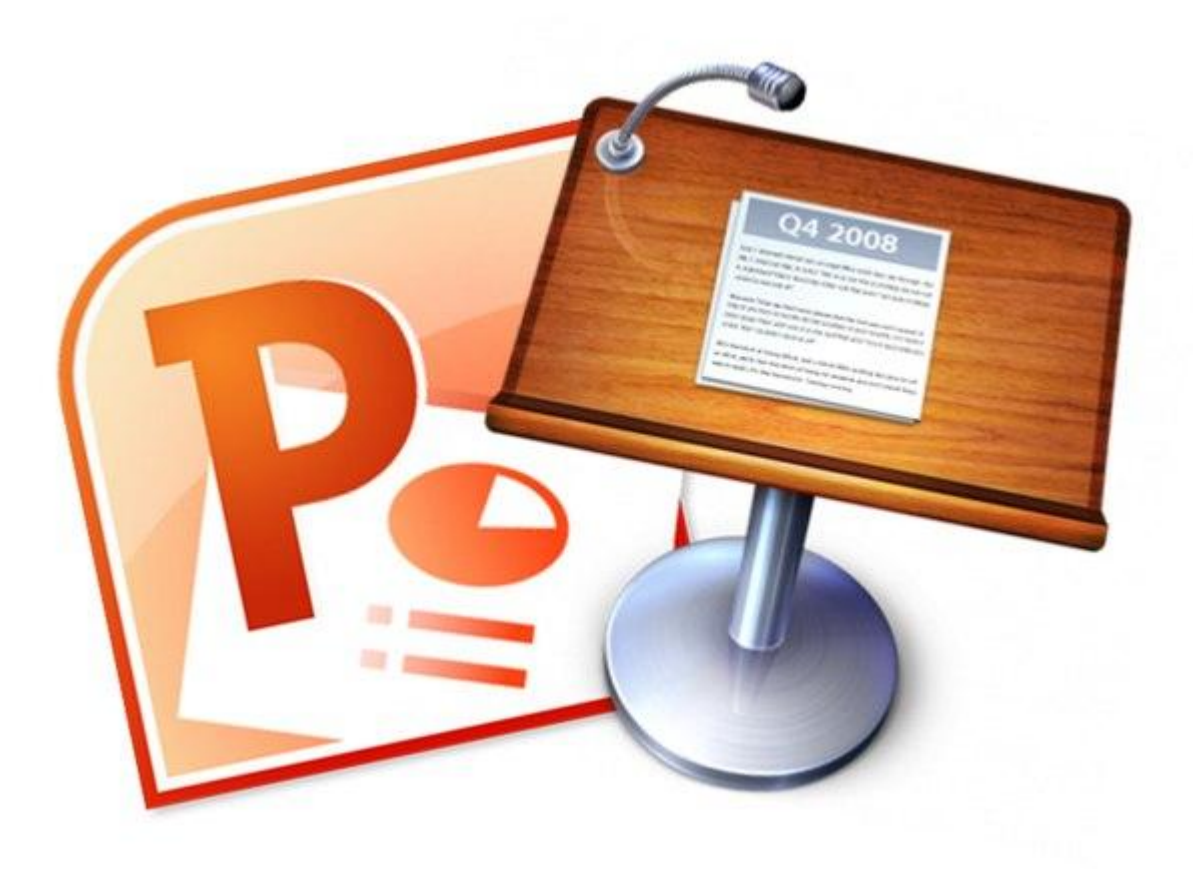

#### Применение объектов WordArt

**WordArt** – очень мощное средство создания замечательных эффектов, но при его применении, всегда соблюдайте меру, иначе, текст может оказаться нечитаемым. Использовать этот метод лучше всего в случае, когда вам нужно выделить важный текст, название презентации или заголовок слайда.

## Анимация в презентации

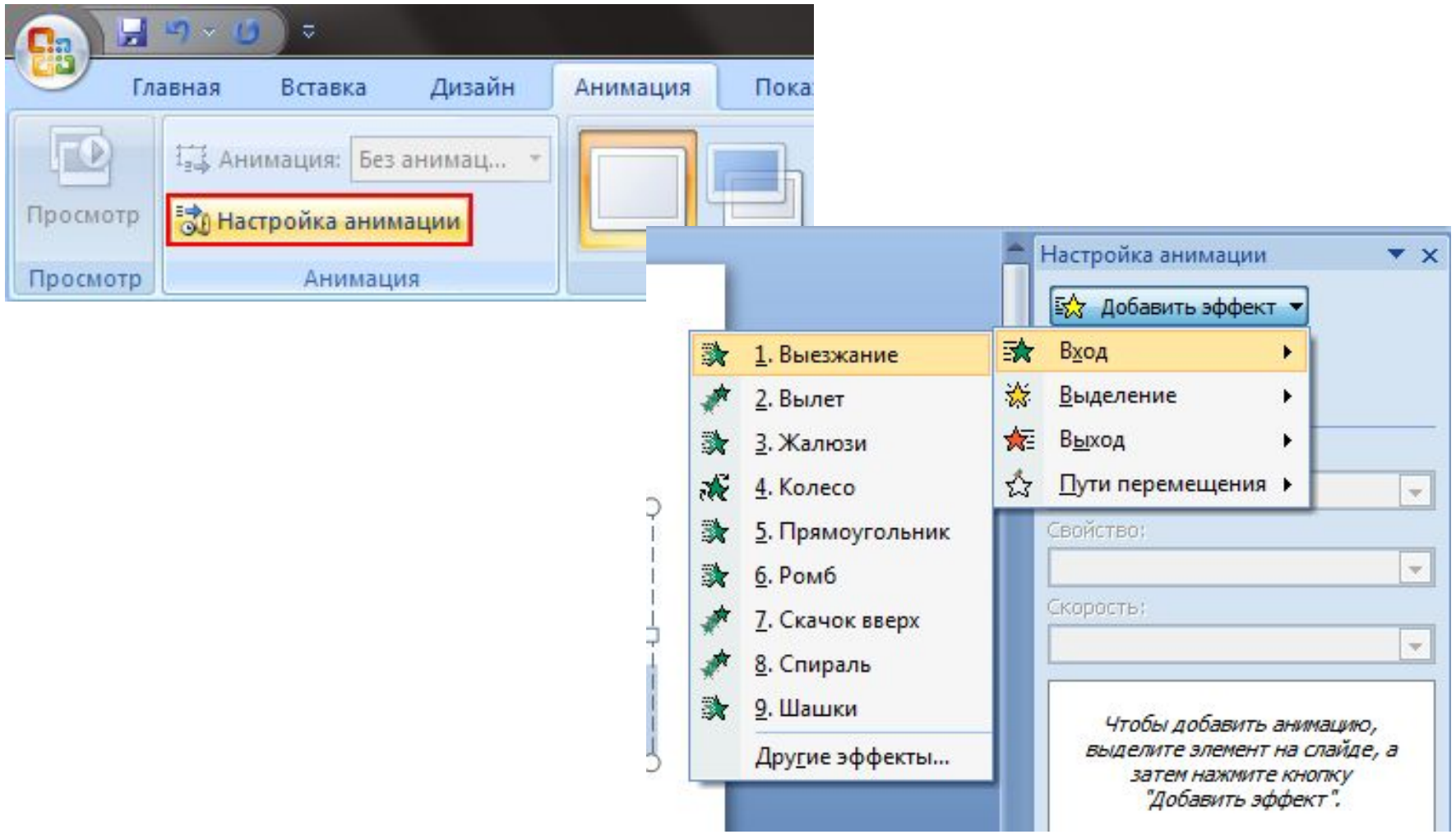

# **Дизайн компьютерной презентации**

#### **Правила дизайна**

1. **Академический стиль.** Слайды, выполненные в таком стиле, отличает строгость форм и комфортность восприятия информации на экране компьютера.

2. **Цвет фона и текста**. Текст должен легко читаться на фоне слайда. Если меняете цвет текста, смотрите, чтобы он выделялся на общем фоне. Не стоит писать желтым по белому.

3. **Размер и вид шрифта**. Заголовок – рубленым шрифт. Обычный текст – шрифт с серифами (засечками).

4. **Правило знаков:** Знак препинания пишется слитно с предшествующим текстом. После знака препинания ставится пробел.

5. Проверь грамматику, хотя бы в Word'е!

6. **Выравнивание.** Списки строго вертикально. Осторожно относись к центрированию.

7. Выделить всё, значит, не выделить ничего.

8. **Звук только качественный!** Без склянок и визжания тормозов. Не пиши слишком длинных текстов. Текста на слайде должно быть в **меру.**

9. **Не увлекайся вращающимися надписями.** Они отвлекают от ваших слов.

#### 10. **Картинки вставляй только качественные!**

11. Используйте маркеры, которые предложены вам в теме И не меняйте маркеры на каждом слайде. Один стиль для всей презентации!

12. **Никогда не выравнивайте подобный текст** (список с маркерами) по центру.

13. Растягивайте изображение на весь слайд только в том случае, если до этого вы предупредили об этом тех, кому показываете ее. По возможности все же старайтесь оставлять изображение внутри «Тела слайда».

## Сохранение презентации

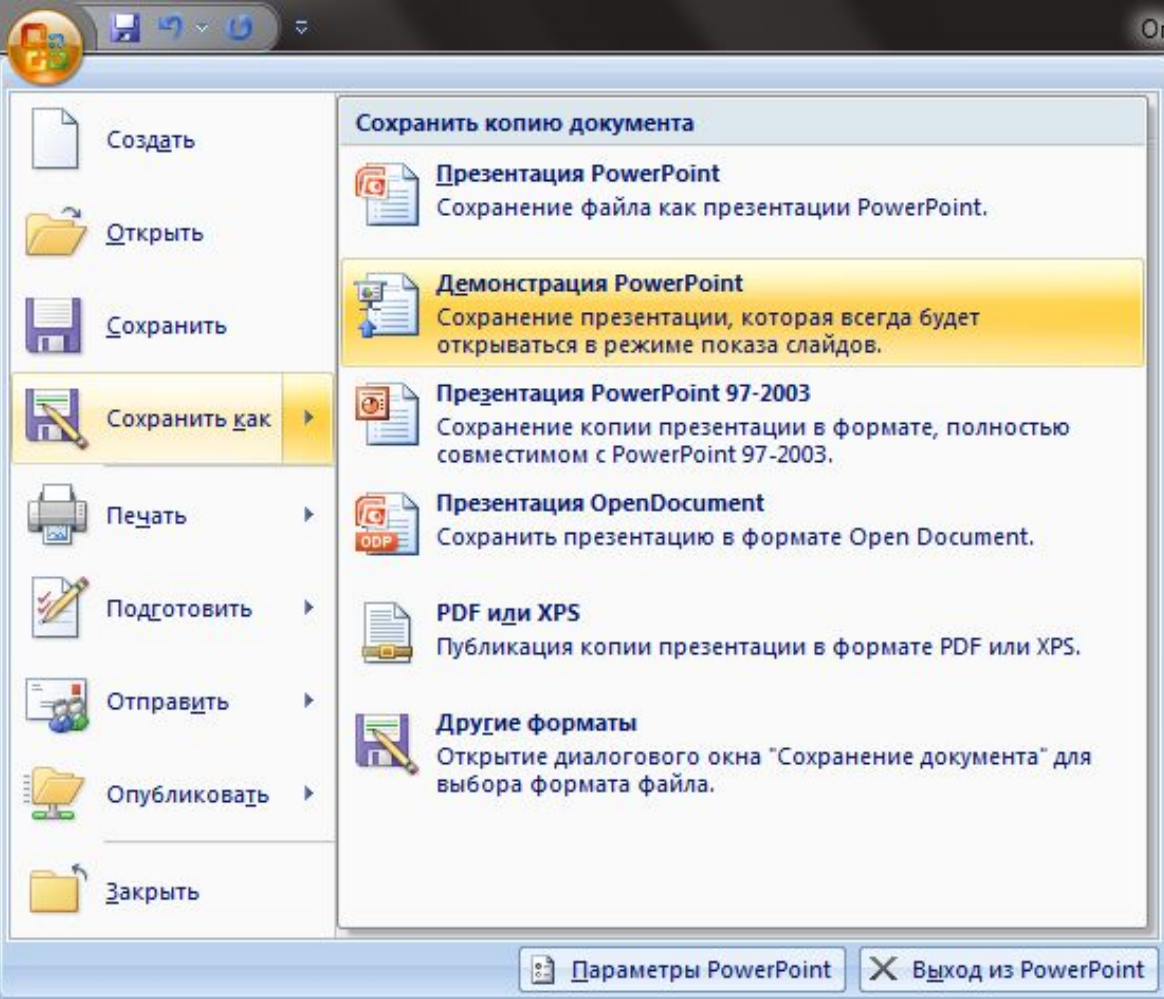